# **009061 - Consulta de Comissão por Representantes**

A tela 009061 – Consulta de Comissão de Representantes permite a realização de consultas de diversas formas. As informações podem ser visualizadas analítica ou sinteticamente, conforme a necessidade de detalhamento.

Nessa tela, também será possível consultar o vínculo de comissão. O vínculo de comissão é responsável pela prorrogação do vencimento da comissão, conforme a data de vencimento do título.

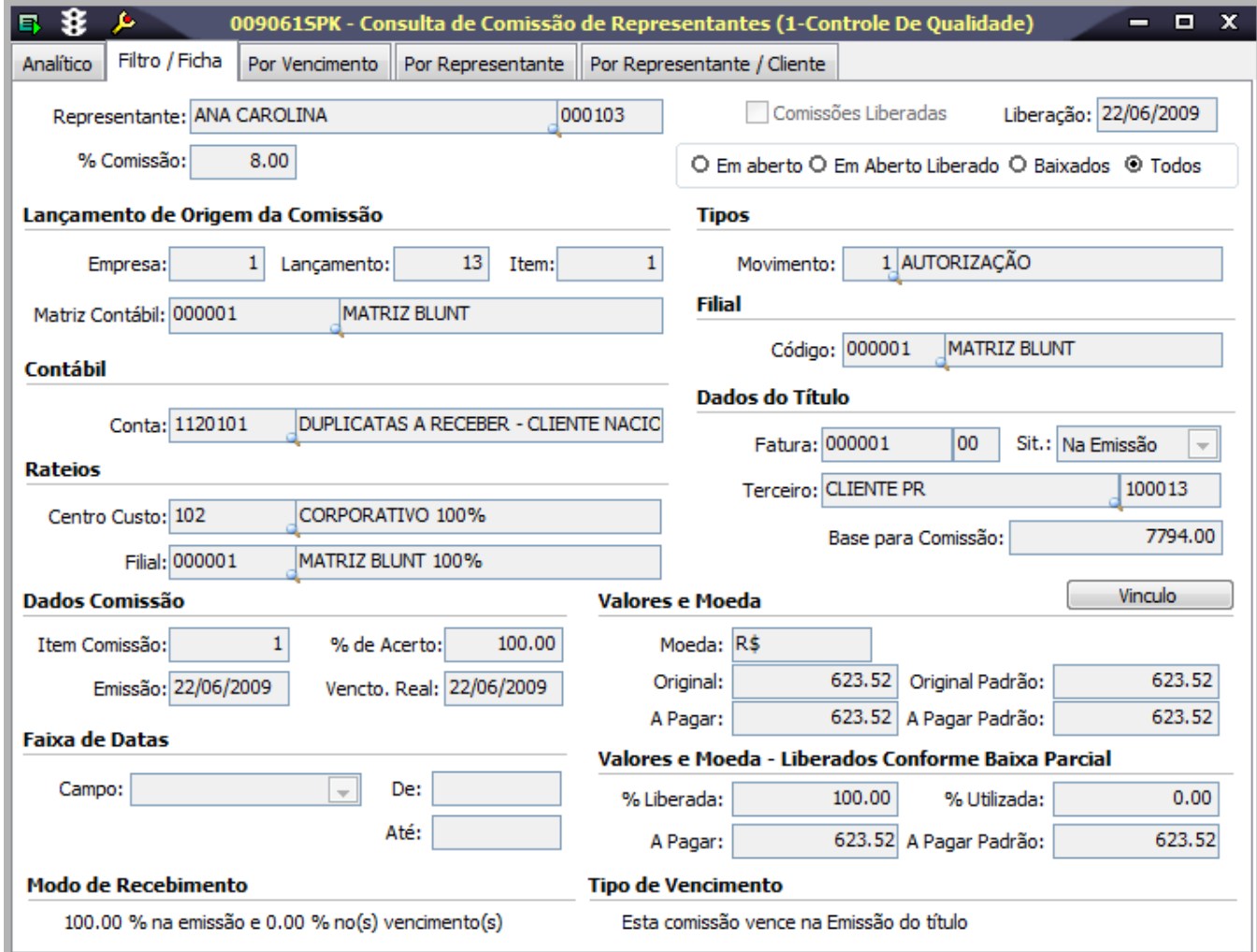

Módulos que exibem a tela 009061

 Representantes Contas a Pagar

# Pré-requisitos

Para consultar as comissões por representantes, é necessário que já estejam cadastradas as seguintes telas:

 001013 - Clientes. 001014 - Representantes. 080001 - Pedidos de Venda de Produtos Acabados. 003012 - Pedidos de Venda de Matéria Prima.

# Procedimentos

Para consultar as comissões dos representantes sem a utilização de filtros:

1. Acesse a tela 009061 - Consulta Comissão por Representantes.

2. Utilize os campos da página Filtro/Ficha para refinar o resultado da pesquisa.

3. Clique no botão Procura Registros (F12).

4. Os resultados serão exibidos na grid da página Analítico.

Verifique as informações indicadas no tópico detalhamento da tela.

# Relatórios

(A) Comissão de Representante - Analítico

 (B) Comissão de Representante - Recibo Modelo (C) Comissão de Representante por Tipo - Analítico

(D) Comissão de Representante por Tipo - Resumido

# Detalhamento de tela

#### **Detalhamentos da tela**

#### **Página Analítico**

A página Analítico é dividida em duas áreas distintas:

 Comissões: Exibe as informações do título, cliente, valor e valor de comissão. Baixas: Exibe as informações da baixa de título. Pode ser utilizado para consultar as baixas dos títulos e realizar o pagamento do saldo do acerto. Comissões

Observe a seguir, o detalhamento dos principais campos:

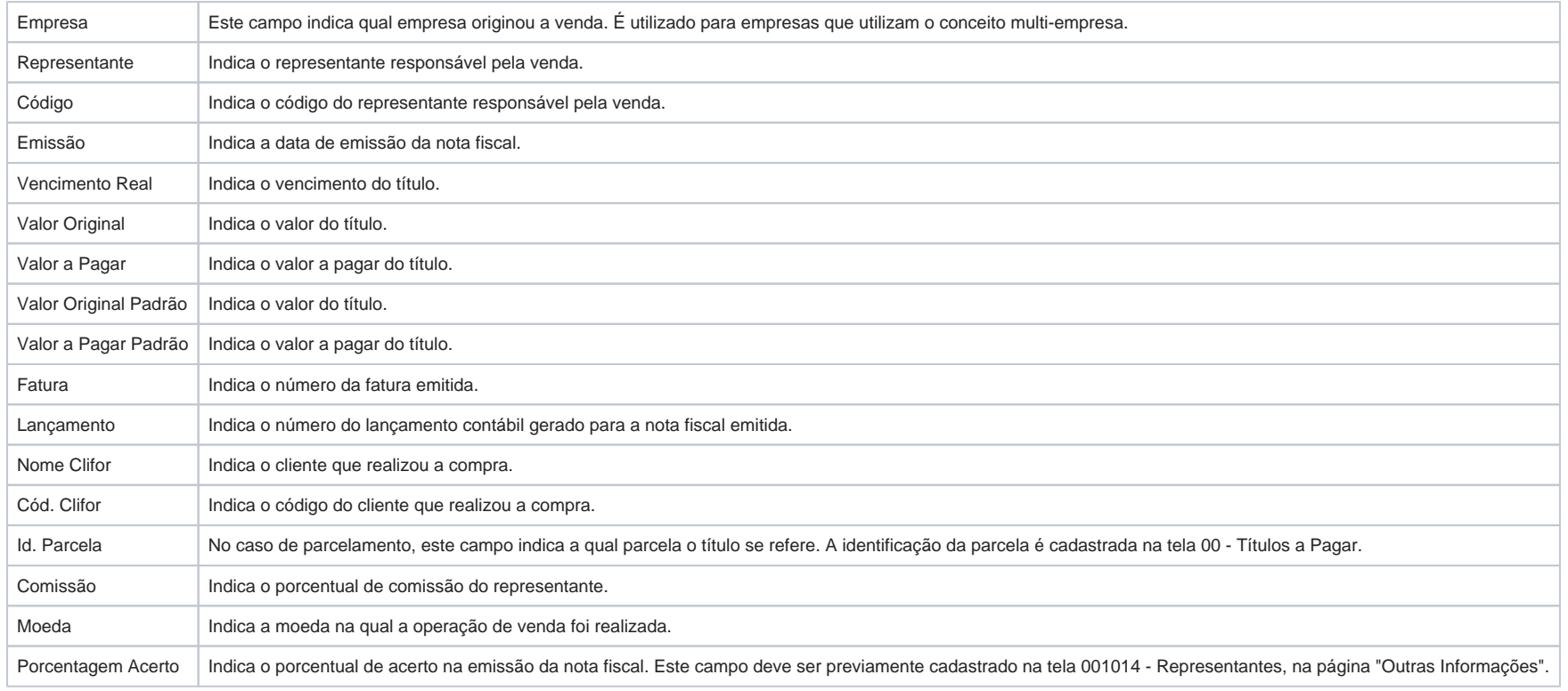

### **Baixas**

Observe a seguir o detalhamento dos principais campos:

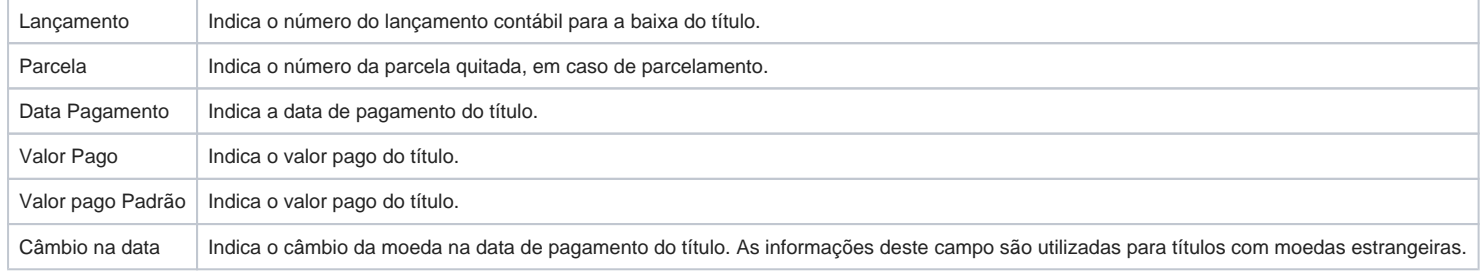

## **Página Filtro/Ficha**

Esta página apresenta as informações detalhadas do registro selecionado na página "Analítico". Além disso, todos os campos podem ser utilizados como filtros para refinar o resultado das pesquisas.

### Observe a seguir o detalhamento dos principais campos:

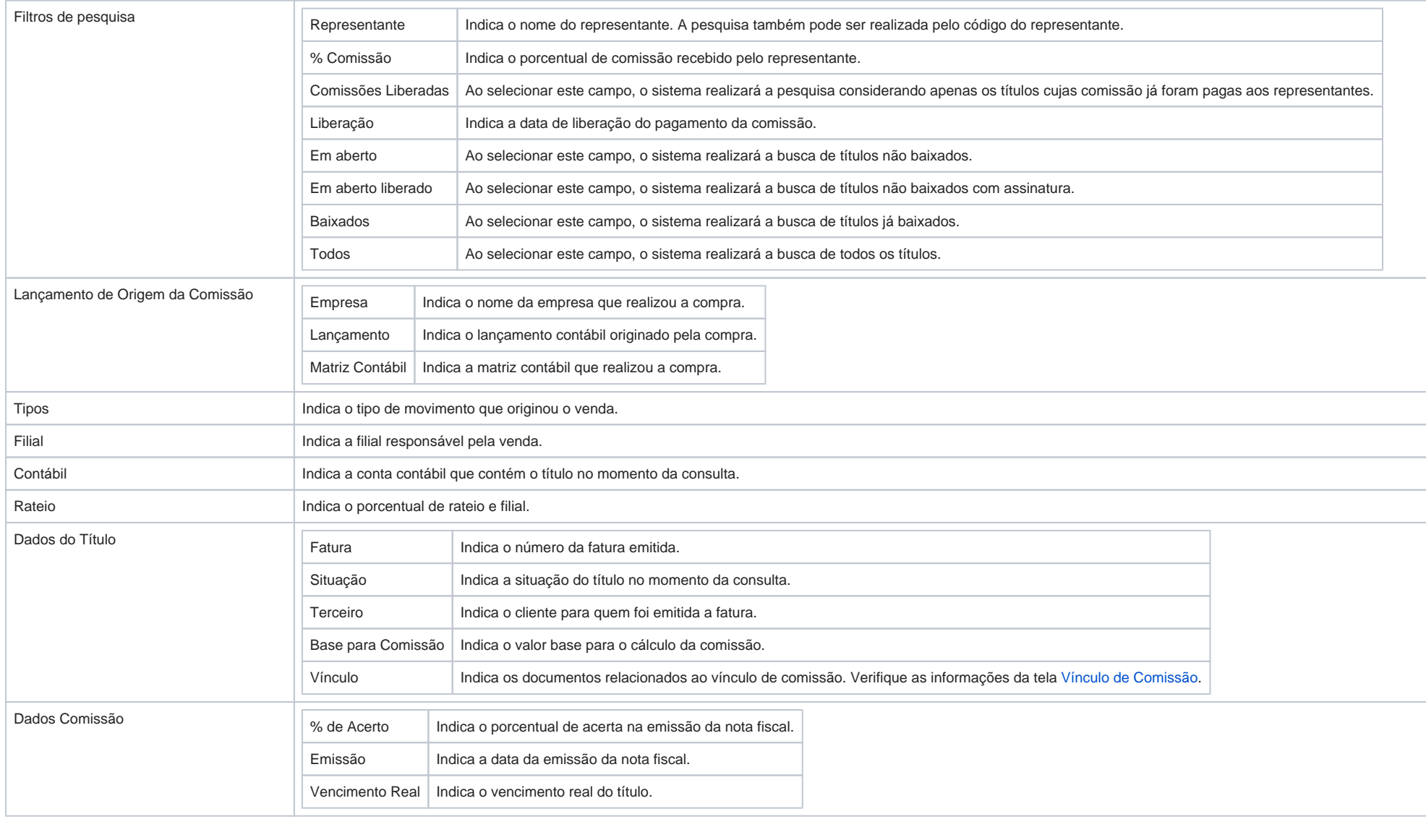

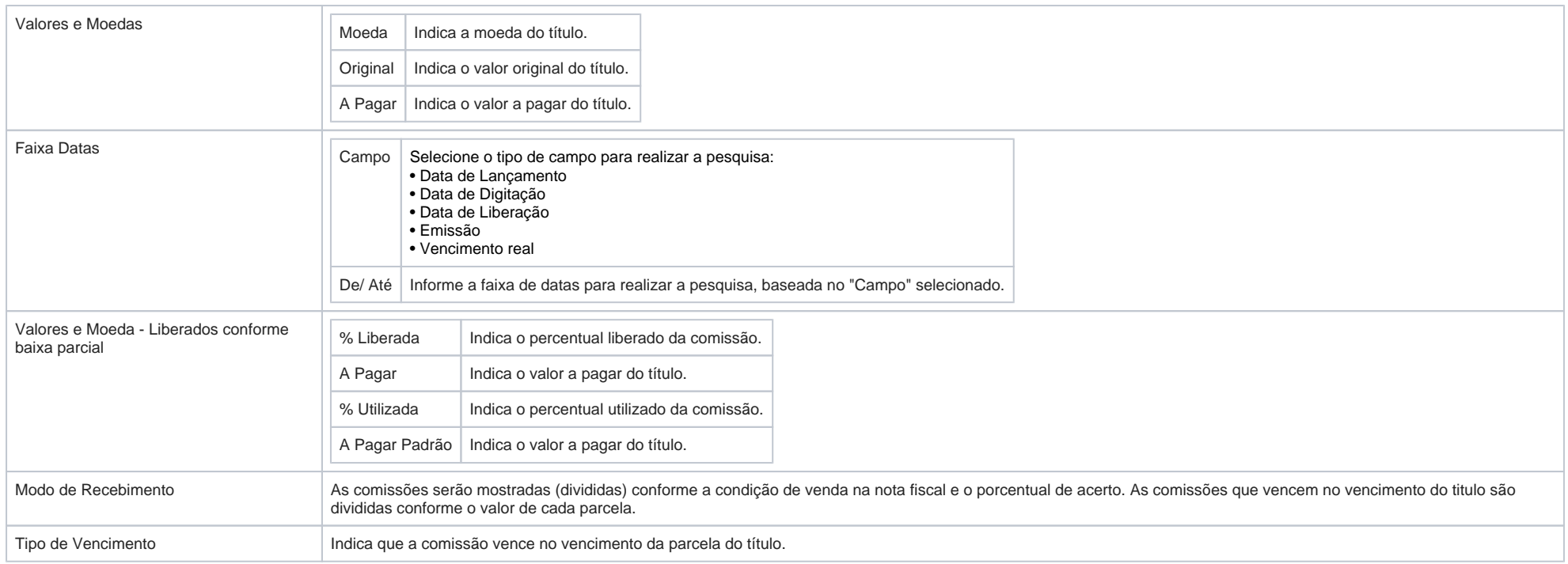

### **Vínculo de Comissão**

A comissão de representantes pode ser paga na emissão do faturamento ou no vencimento da duplicata. O cliente pode solicitar a empresa por motivos financeiros que troque o documento a vencer por outro, exemplo, troque a duplicata por um cheque, um título ou um aviso de débito. Neste caso a duplicata é baixada e é gerado um outro documento. Se a comissão do representante estiver definida para ser creditada no vencimento da duplicata, a comissão então só será creditada no vencimento desse documento que substituiu a duplicata baixada.

### **Página por Vencimento**

Nesta página poderão ser visualizadas todas as comissões agrupadas por data de vencimento. Para compras parceladas, ou seja, com mais de um vencimento, exibirá os vencimentos conforme as parcelas, com o mesmo número de fatura.

#### **Página por Representante**

Nesta página é possível visualizar sinteticamente o valor de comissão acumulado por representante.

#### **Página por Representante/Cliente**

Está página permite a consulta sintética das comissões do representante agrupadas por cliente.